## **ScheduleEventDialog.java**

 $\mathbf{a}$  Page 1

```
Loading vc-cvs...
1 package caltool.schedule_ui;
   \overline{2}
3 import caltool.schedule.*;
   4 import caltool.caltool_ui.*;
   5 import mvp.*;
   6 import javax.swing.*;
   7 import java.awt.*;
   8 import java.awt.event.*;
   9
10 /****11 *
 Class ScheduleEventDialog provides a view of Event as an input to the
  12 *13 * scheduleEvent method. Hence, the dialog is a view of both an Event object
  14
        as well as the scheduleEvent method. The data-entry components of the
  15 ** dialog constitute the Event view. The 'OK' button is the view of the
  16 * scheduleEvent method.
  17 * <p>
 The data components consist of JLabels, JTextFields, and a JComboBox. The
  18 *19 * 'OK', 'Clear', and 'Cancel' buttons are JButtons. The description of the <a
  20 * href= "#compose()"> compose </a> method has details of how the components
  21 * are laid out in the dialog window.
  22 * <p>
 The companion model for ScheduleEventDialog is the <a href= "Schedule.html">
  23 *2.4* Schedule </a> class, since Schedule has the method that is invoked from the
  25 'OK' button action listener. See class <a href=
  26 * "OKScheduleEventButtonListener"> OKScheduleEventButtonListener.html </a> for
  27 details of how the Schedule.scheduleEvent method is invoked.
  28 *
 @author Gene Fisher (gfisher@calpoly.edu)
  29 *30 * @version 6feb04
  31 *\star /
  32
33 public class ScheduleEventDialog extends CalendarToolWindow {
  34
35 /**
 Construct this with the given Schedule as companion model.
  36 *37 */

38 public ScheduleEventDialog(Screen screen, Schedule schedule,
  39 CalendarToolUI calToolUI) {
  40
41 /*
 Call the parent constructor.
  42 *43 \times
44 super(screen, schedule, calToolUI);
  45
46 /** Set the maximum component height and width. These the height value
  47 *48 ** was empiricaly derived, i.e., I fiddled around with it while looking
  49
                at the display. The width value is presumably as big as the biggest
  50* screen we'll come across. If not, deal with it.<br>*/
  51 */
52 maxComponentHeight = 1.9;
  53 maxComponentWidth = 2000;
  54 }5557
                                                                                         58 *59 *6061 *62
                                                                                         63 *64 *65 *6869
                                                                                         70 *71 *72 *7677
                                                                                         78 *818283 *84 *9596
                                                                                         97 *100102 *105107
                                                                                        110 }111
```

```
56 /**
 Compose this as a vertical Box of four rows. Each row is a horizontal
          Box. The first row contains a labeled text field for the event title.
         * The second row has labeled text fields for the start and end dates. The
          third row has a labeled combo box for the category selection and a
          labeled combol box for the event security. Finally, the fourth row has
          the 'OK', 'Clear', and 'Cancel' buttons.
          <p>
 Vertical and horizontal struts are used for spacing among all of the
          components.
66 */
67 public Component compose() {
           / *
 Add a JPanel to this' window, which was created in the parent class'
             constructor. JPanel is the standard background container for
            * holding Swing components.
73 */
74 panel = new JPanel();
75 window.add(panel);/*
            * Set the layout style of the panel to be a vertical box.
79 */
80 panel.setLayout(new BoxLayout(panel, BoxLayout.Y_AXIS));
           /*

 Compose each of the rows and add to the vertically laid out panel.
            * Put some spacing between each row, in the form of a vertical strut.<br>*/
 85 */
86 panel.add(Box.createVerticalStrut(15));87 panel.add(composeTitleRow());

88 panel.add(Box.createVerticalStrut(15));
89 panel.add(composeStartAndEndDateRow());
90 panel.add(Box.createVerticalStrut(15));
91 panel.add(composeCategoryAndSecurityRow());92 panel.add(Box.createVerticalStrut(25));93 panel.add(composeButtonRow());

94 panel.add(Box.createVerticalStrut(15));96 /** Set the window titlebar.
98 */
99 window.setTitle("Schedule an Event");

101 /*
 Call JFrame.pack to have Java size up the window properly.
103 */
104 window.pack();
106 /** Return the window to the caller.
108 */
109 return window;
```
## caltool/schedule\_ui

# **ScheduleEventDialog.java**

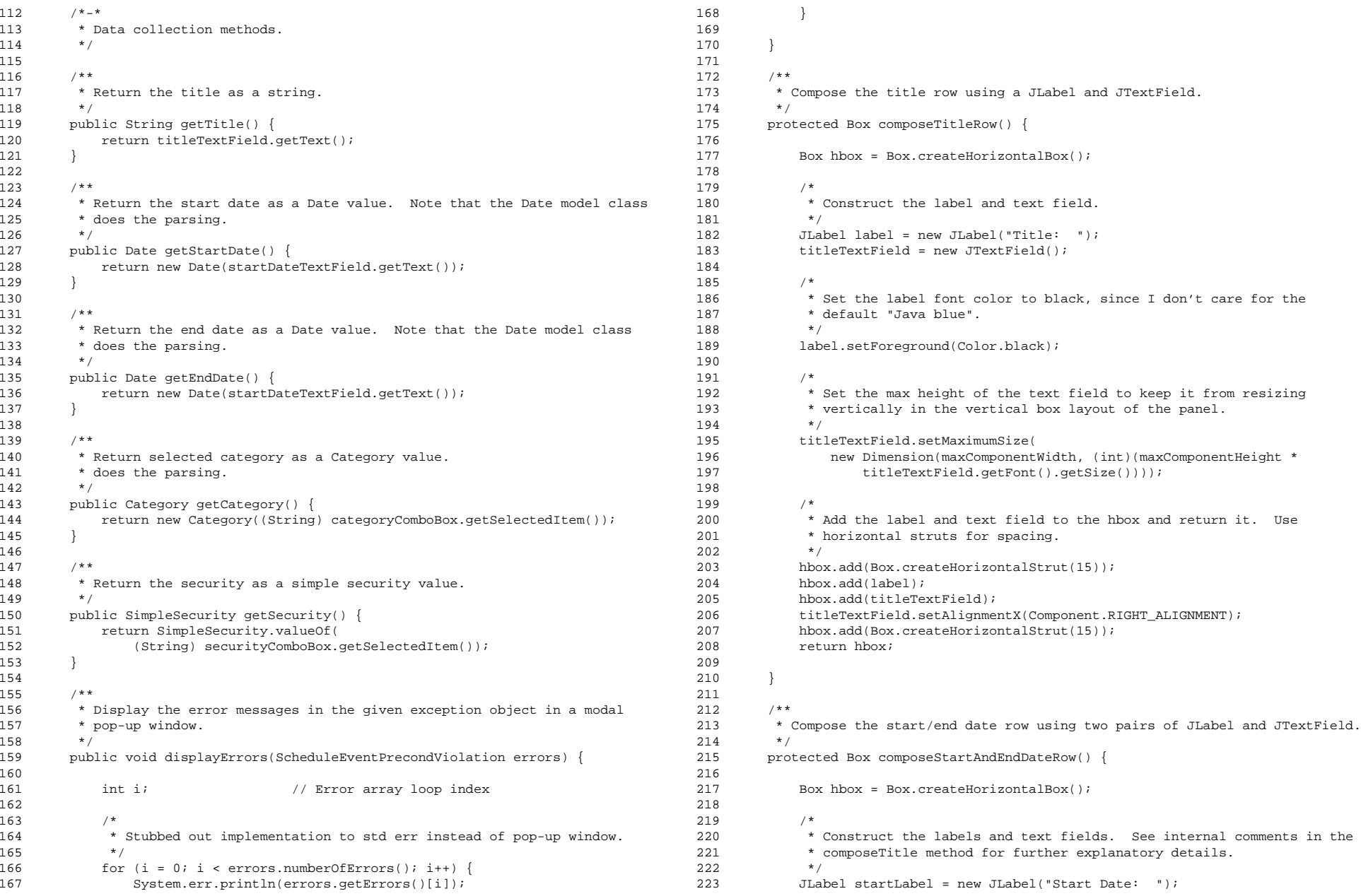

#### caltool/schedule\_ui

## **ScheduleEventDialog.java**

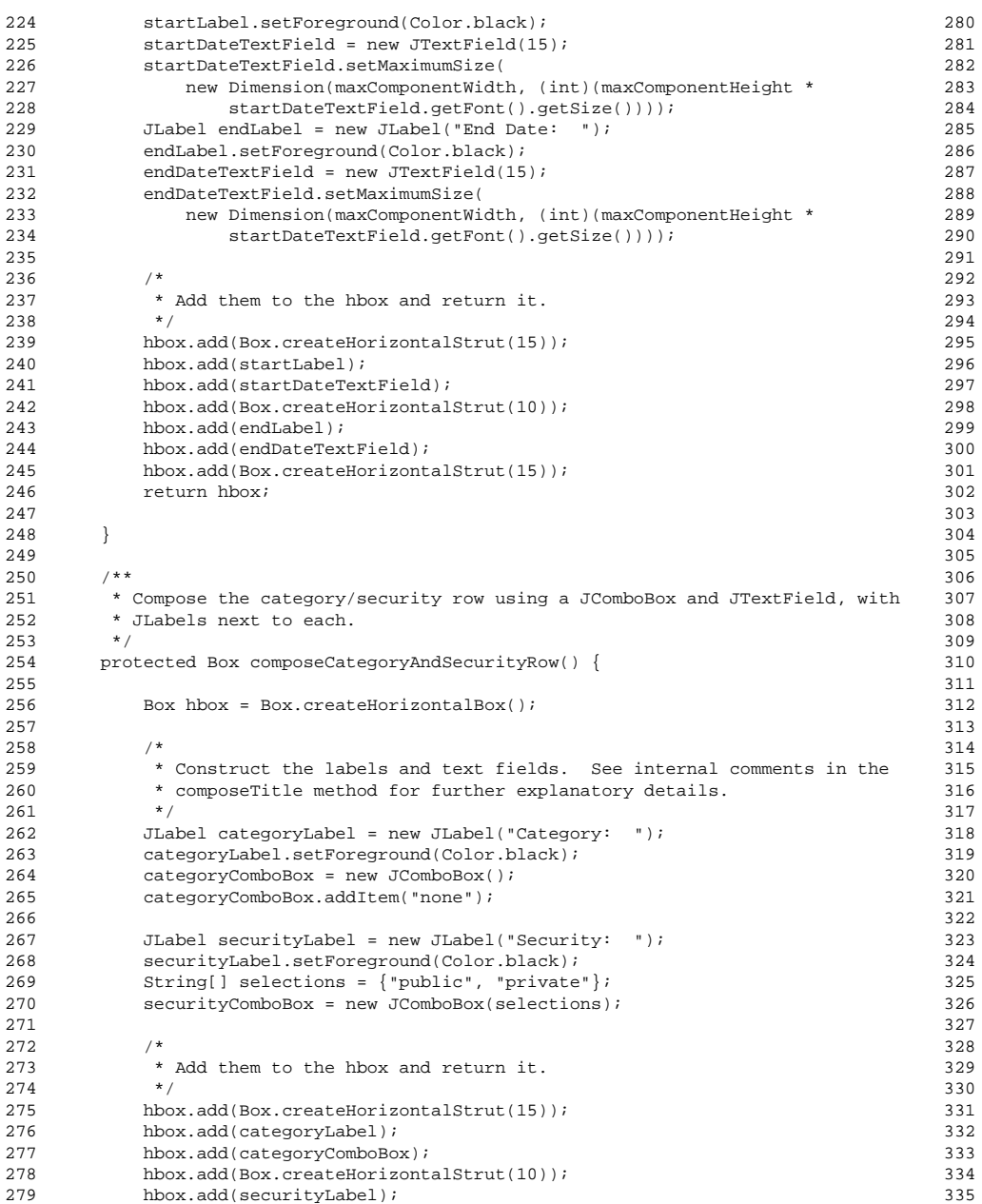

```

281 hbox.add(Box.createHorizontalStrut(15));282 return hbox;
      \rightarrow7 * *
287 * Compose the buttons row with three JButtons. The action listeners for
288 * Clear and Cancel buttons are straightforward. The action listener for
289 * the OK button is responsible for communication with the Schedule model.
290 * See the description of <a href= "OKScheduleEventButtonListener.html>"
291 * OKScheduleEventButtonListener </a> for explanatory details.
292 *
293 */
294 protected Box composeButtonRow() {
296 Box hbox = Box.createHorizontalBox();
          /*

 Construct the three buttons.
299 ** /

301 JButton okButton = new JButton("OK");
302 JButton clearButton = new JButton("Clear");
303 JButton cancelButton = new JButton("Cancel");
          /*

 Attach the appropriate action listeners to each button.
306 ** /

308 okButton.addActionListener(
309 new OKScheduleEventButtonListener((Schedule) model, this));
          clearButton.addActionListener(
312 new ActionListener() {
313 public void actionPerformed(ActionEvent e) {
                    clear();
315 }
316 });
          cancelButton.addActionListener(
320 new ActionListener() {
321 public void actionPerformed(ActionEvent e) {
                    hide();
323 }324 });
          / ** Add them to the hbox and return it.
328 ** /

330 hbox.add(okButton);
331 hbox.add(Box.createHorizontalStrut(30));hbox.add(clearButton);

333 hbox.add(Box.createHorizontalStrut(30));hbox.add(cancelButton);
335 return hbox;
```
hbox.add(securityComboBox);

#### caltool/schedule\_ui

### **ScheduleEventDialog.java**

```
336
337 }338339
       7**
 Clear each of the text fields of this to empty. Reset the combo box to
340 *341
         no selection. NOTE: This method needs to be refined to use default
342 * values for clearing, once options and defaults functionality is
343 ** implemented.<br>*/
344
345 protected void clear() {
346 titleTextField.setText("");
347 startDateTextField.setText("");348 endDateTextField.setText("");
349 categoryComboBox.setSelectedIndex(0);
350 securityComboBox.setSelectedIndex(0);351 }352353
353 /** The background panel of this */
354 protected JPanel panel;
355356
356 /** The title text field */
357 protected JTextField titleTextField;
358359
359 /** The start date text field */
360 protected JTextField startDateTextField;<br>...
361
362 /**/** The end date text field */363 protected JTextField endDateTextField;
364365
365 /** The Categories combo box */
366 protected JComboBox categoryComboBox;
367368
368 /** The security text field */
369 protected JComboBox securityComboBox;
370371
371 /** The max height of a text field or combobox; this is necessary since
372 these components stretch when the outer frame is resized, and look very
373 funky when they do. */
374 protected final double maxComponentHeight;
375376
376 /** The max width of any component; this is only necessary because the max
377 height cannot be set separately, so we must pick some max width. \star/378 protected final int maxComponentWidth;
379
380 }
```